# MyView branding update

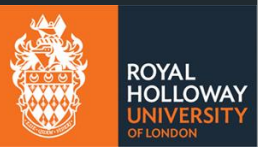

# Contents

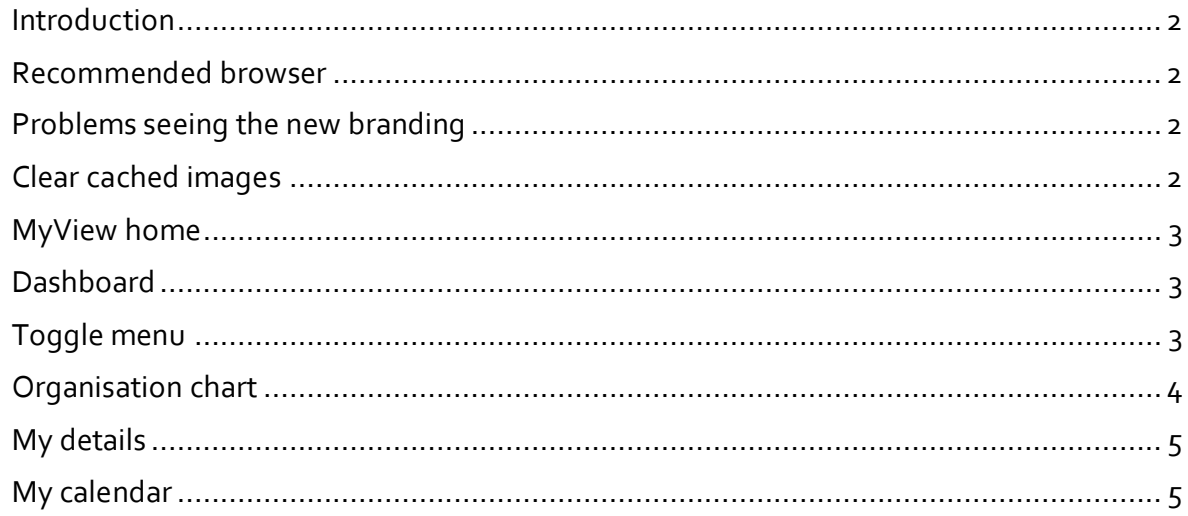

#### <span id="page-1-0"></span>**Introduction**

MyView received a change to its look and feel as part of the update in March 2021.

The upgrade brings a totally new, fresh, and modern user interface to MyView. It's been carefully designed, following new rules based on colour theory and contrast levels, making the application more accessible than ever. The design has been optimised for mobile devises so that you can now use MyView from your tablet and mobile phone.

#### <span id="page-1-1"></span>**Recommended browser**

We strongly recommend using Chrome, Edge or Safari to access MyView. Internet Explorer and Firefox are browsers are no longer supported.

#### <span id="page-1-2"></span>**Problems seeing the new branding**

If you are not able to see all of the new branding please remove all cached images from your browser. If you can still see orange buttons then you will need to do this.

## <span id="page-1-3"></span>**Clear cached images**

To do this in Chrome go to Settings at the top right of your browser.

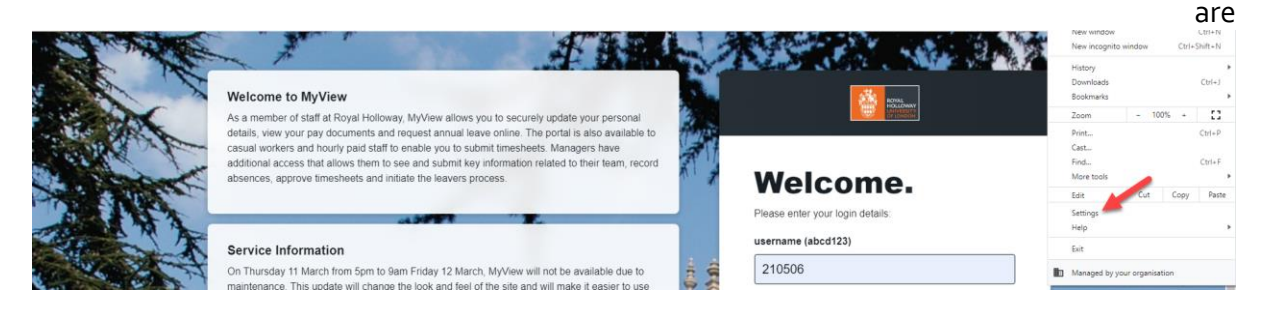

Go to Privacy and security. Change the Time range to All time. Untick Browsing History and Cookie data. Select clear data. You should now be able to see all of the updates.

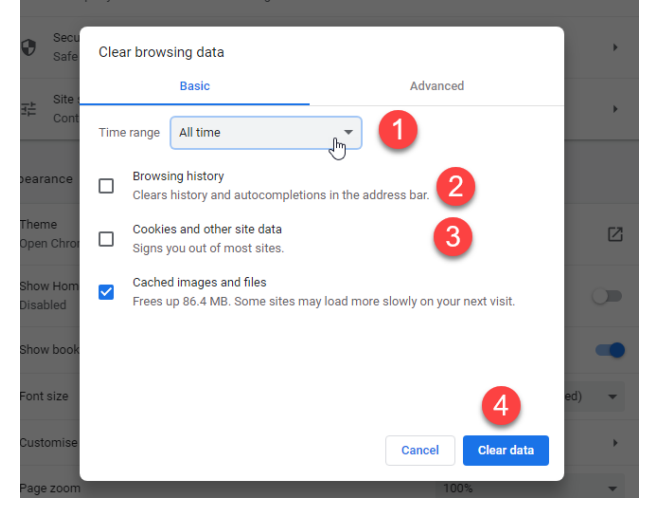

## <span id="page-2-0"></span>**MyView home**

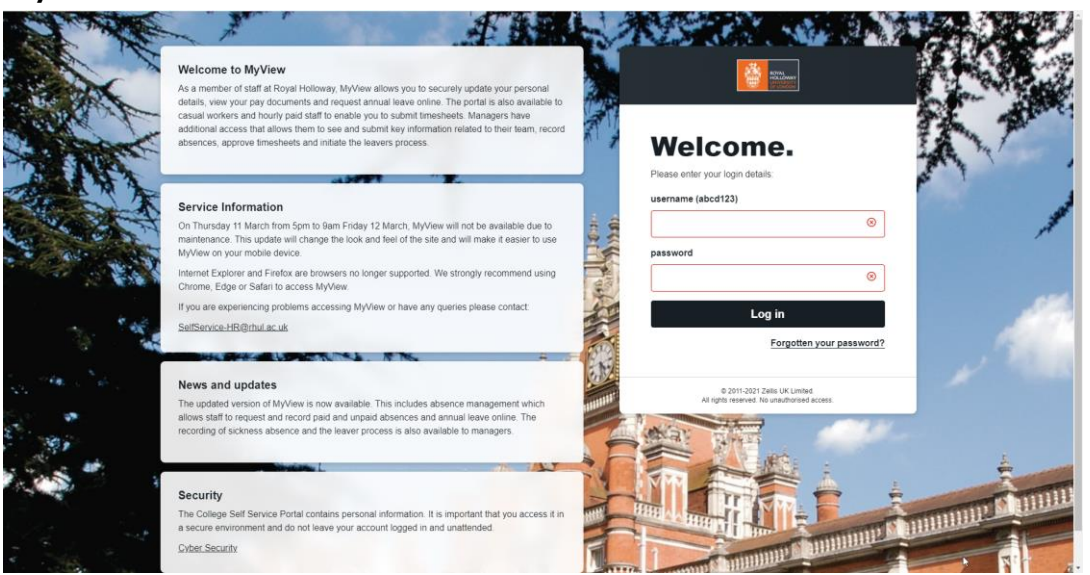

#### <span id="page-2-1"></span>**Dashboard**

The dashboard now looks like this:

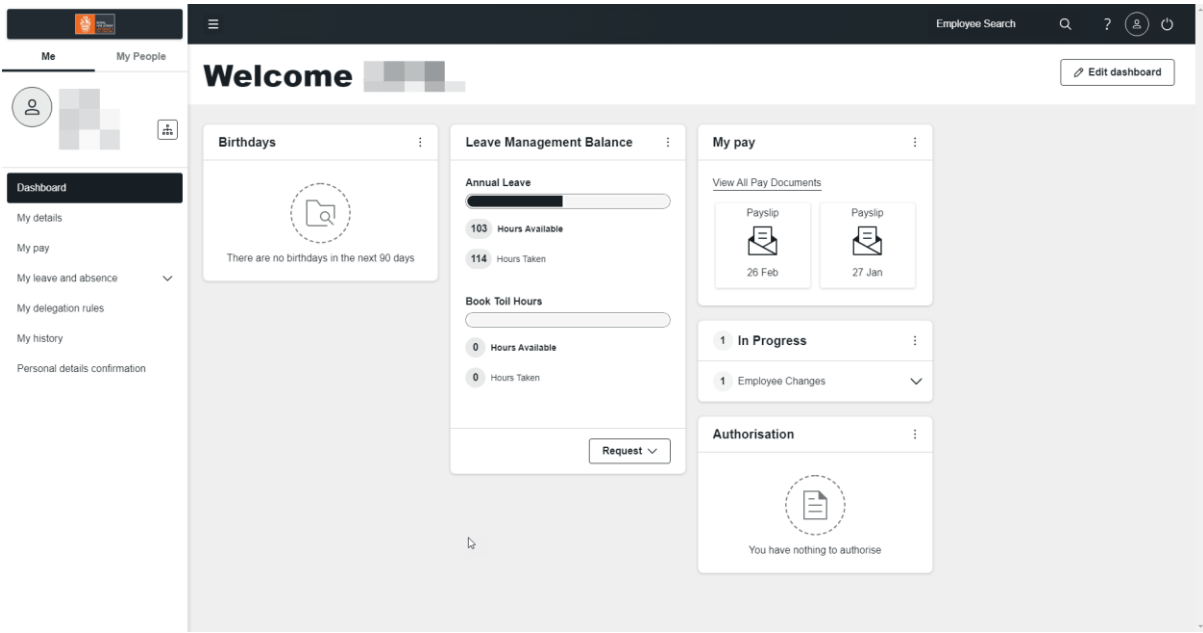

## <span id="page-2-2"></span>**Toggle menu**

The three bars at the top of the screen can be used to expand the screen size and remove the side menu.

Account Select the icon at the top right and select View My Details

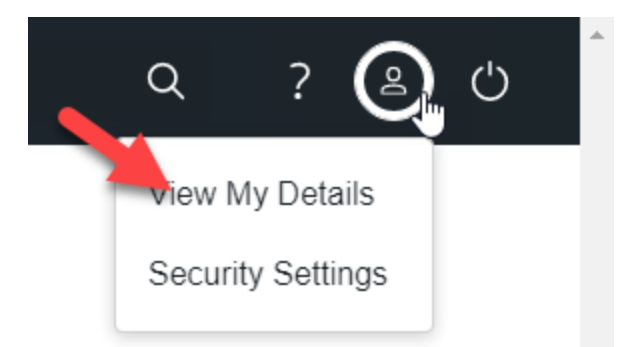

Select the down arrow to see your Personal Details and Current Appointment details.

## <span id="page-3-0"></span>**Organisation chart**

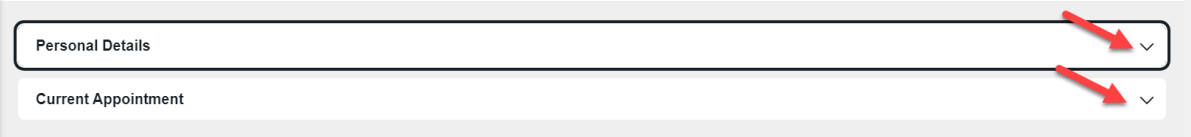

Can be used to find out who reports to who in the organisational structure.

Type in the name of the colleague you wish to find.

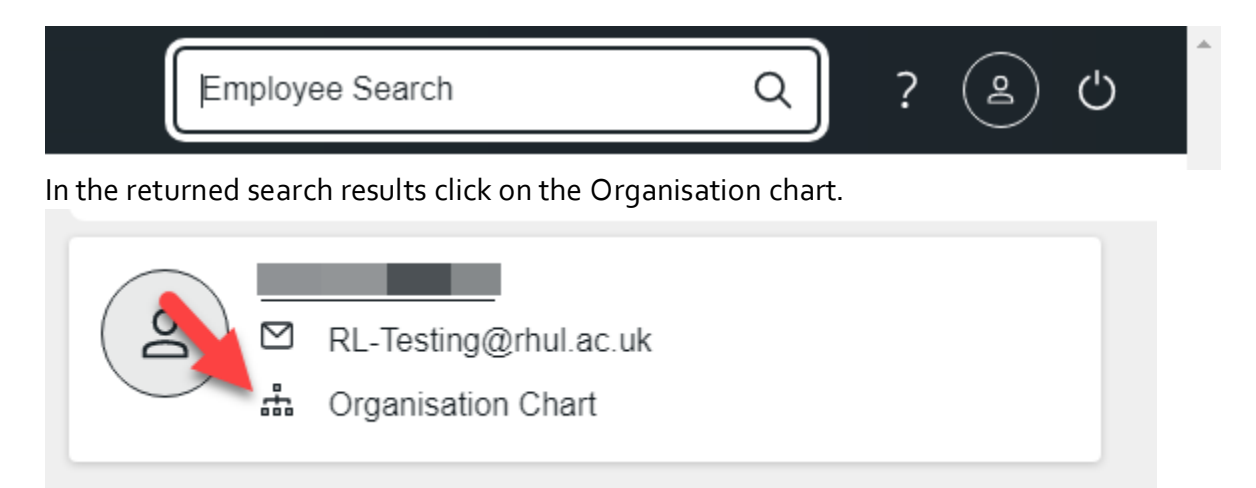

#### MyDetails

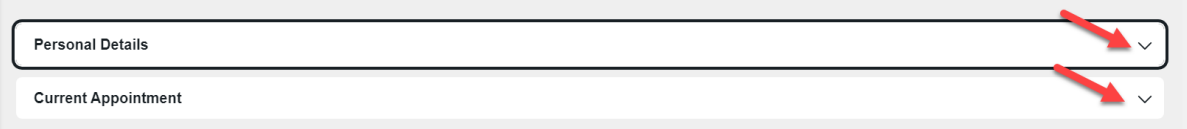

# <span id="page-4-0"></span>**My details**

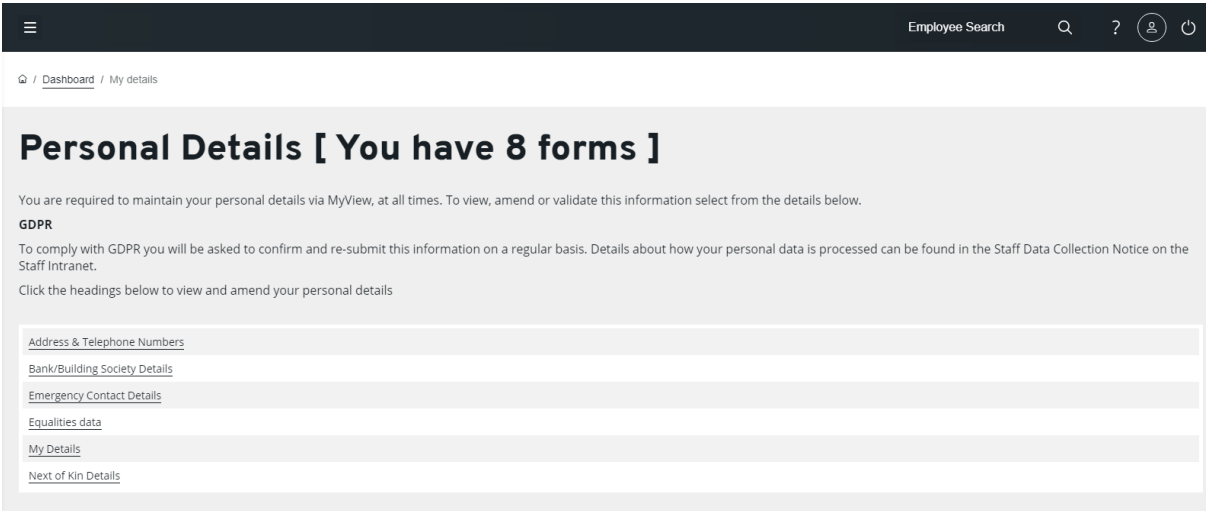

# <span id="page-4-1"></span>**My calendar**

My Leave and absence > My calendar

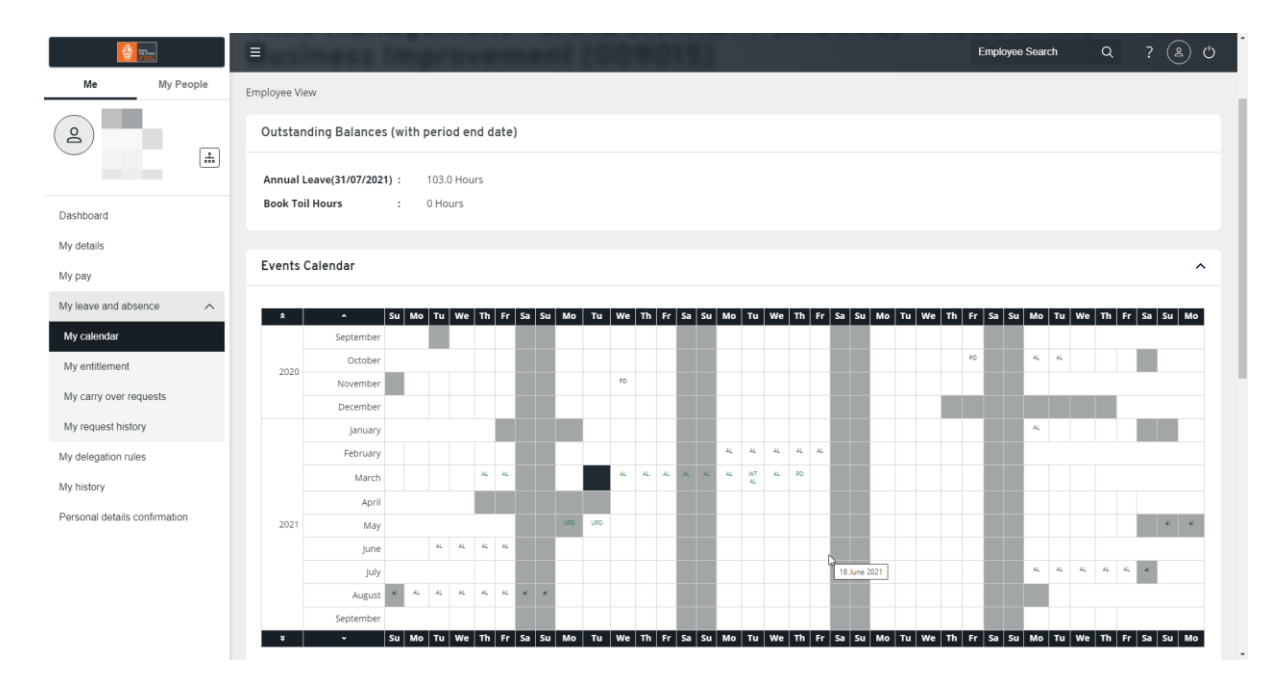